## Doculvare

# **productinfo**

### CONNECT to SAP

**Almacenamiento digital para SAP con DocuWare** 

*CONNECT to SAP enlaza DocuWare, por medio de una interfaz certificada con el módulo de SAP ArchiveLink, integrado en el SAP NetWeaver. Es compatible con cualquier tipo de documento y estrategia de almacenamiento de SAP, así como el almacenamiento de datos SAP.* 

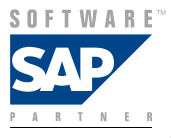

CONNECT to SAP garantiza la perfecta integración entre SAP y el eficaz sistema de

gestión documental de DocuWare. De esta forma los documentos que acompañan los procesos empresariales pueden consultarse en cualquier momento simplemente pulsando un botón. El almacenamiento de documentos con protección contra revisiones está garantizado.

#### **Estructura del producto**

La instalación de CONNECT to SAP se ejecuta integrada a la instalación de DocuWare, y se lleva a cabo de forma rápida y sencilla pulsando un par de veces el ratón. El módulo aprovecha la flexibilidad de la estructura de DocuWare y funciona con total autonomía inmediatamente después de instalarlo, sin tener que usar aplicaciones externas u otras implementaciones. Para la adaptación de un archivador DocuWare para poder aceptar documentos de SAP sólo se necesita efectuar un ajuste en la DocuWare Administration. Se efectúa tanto la configuración del SAP HTTP Server como la de la transferencia de códigos de barras SAP.

Para guardar y administrar los documentos se pueden utilizar todos los productos de bases de datos compatibles con DocuWare (MSSQL, MySQL y Oracle).

#### **Acceso a los documentos sin SAP**

Cualquier ordenador cliente autorizado de DocuWare puede acceder a los documentos y datos de SAP. Además, el empleo de atributos simplifica la búsqueda. Asimismo, en la DocuWare Administration se pueden crear archivadores autónomos en CD o DVD que contengan los documentos importantes de SAP. De esta forma el usuario puede realizar, desde cualquier PC, búsquedas directas en el archivador del CD/DVD sin tener que instalar ningún software. El acceso a través del explorador Web vía Internet/Intranet se configura muy fácilmente.

#### **Escenarios típicos**

La colaboración entre DocuWare y SAP se dirige tanto a los documentos entrantes como a los documentos creados en SAP. Con las siguientes estrategias de almacenamiento (escenarios de almacenamiento) el producto CONNECT SAP reconoce:

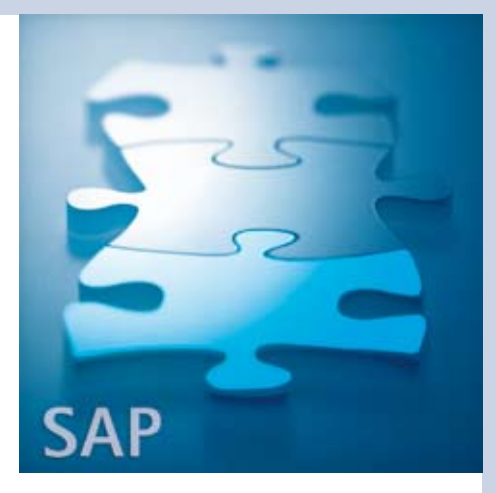

#### **Ventajas principales**

- **n** Búsqueda directa de documentos de SAP
- $\blacksquare$  Integración de los procesos y objetos empresariales
- **n Protección de datos gracias al** concepto de autorizaciones de SAP

#### ■ Documentos entrantes, escenario **principal ("almacenamiento tardío con código de barras")**

**1.** La etiqueta de código de barras se coloca en el documento (p. ej. factura entrante).

**2.** La comprobación de la factura y la contabilización del documento se efectúan en SAP.

**3.** SAP genera un objeto empresarial y registra el código de barras.

**4.** El documento se escanea, se reconoce el código de barras y se archiva el documento en DocuWare.

**5.** DocuWare transfiere a SAP una tabla con el código de barras y el ID del documento.

**6.** SAP determina el documento contable y lo vincula por medio del código de barras con el correspondiente documento en DocuWare.

**7.** El usuario puede acceder directamente y en cualquier momento desde el objeto empresarial al documento en DocuWare.

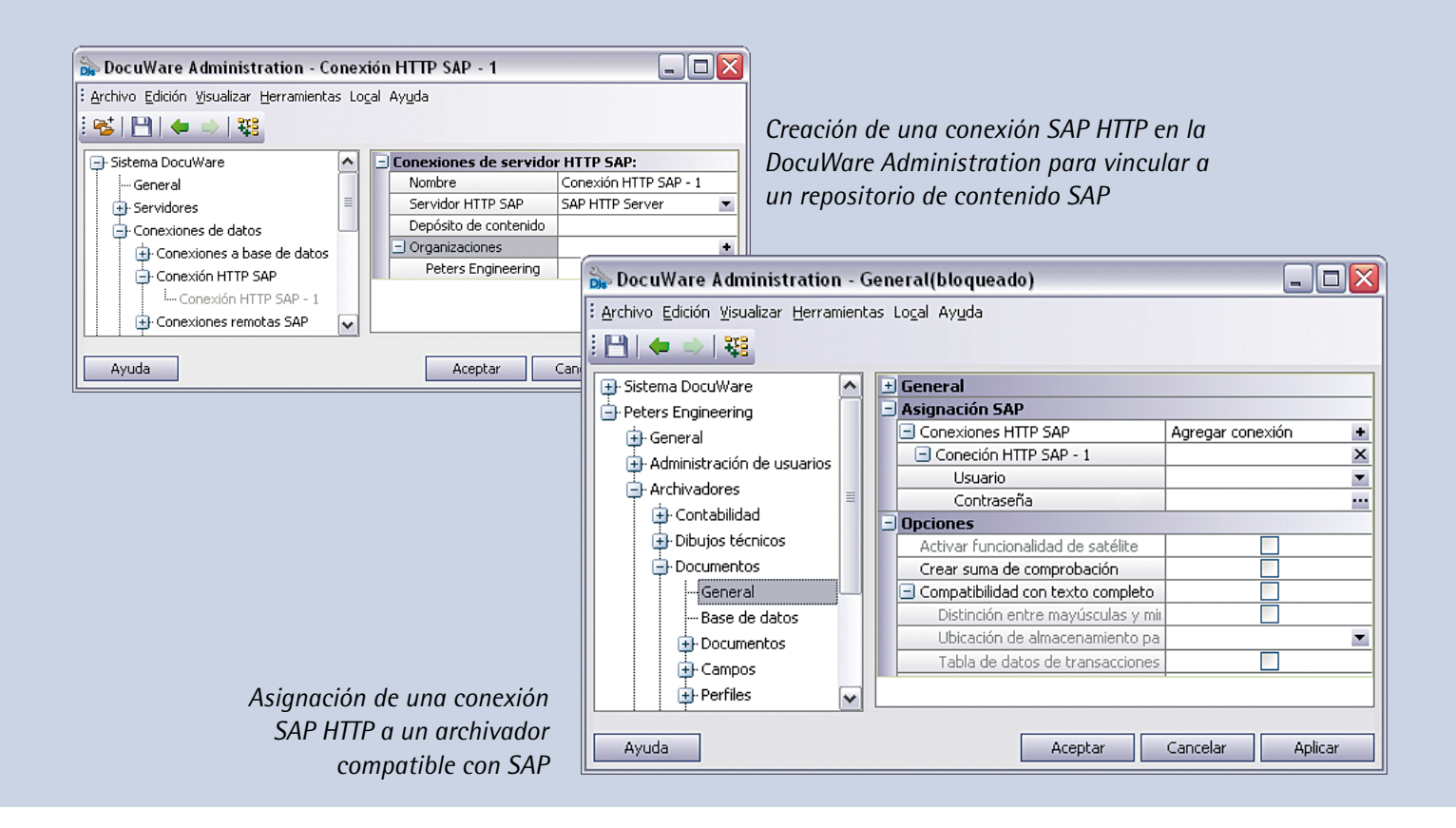

Evidentemente la solución es compatible también con el "almacenamiento temprano". En éste el usuario escanea primero la factura entrante y la archiva en DocuWare con el código de barras como entrada de índice. A continuación, SAP la comprueba y contabiliza y genera un objeto empresarial. Mediante la tabla de código de barras se enlaza el objeto empresarial con el documento archivado en DocuWare.

#### n **SAP Business Workflow**

CONNECT to SAP es compatible, además, con el almacenamiento de registros realizados con posterioridad gracias al Business Wokflow. En este caso se carga un documento escaneado y se transfiere a DocuWare incluyendo el DocID SAP. El usuario crea el Business Workflow, y en el desarrollo del proceso varios empleados acceden al documento almacenado en DocuWare a través del DocID de SAP.

#### ■ Documentos salientes

- **1.** Tanto la contabilización como los objetos empresariales, p. ej. un pedido, se crean en SAP.
- **2.** El pedido se imprime físicamente y a su vez ArchiveLink lo almacena, con una impresora virtual, en el archivador DocuWare con su correspondiente DocID de SAP.
- **3.** Al editar un objeto empresarial en SAP, a través del DocID específico se puede acceder al documento pertinente archivado en DocuWare.

#### ■ Colas de impresión y almacena**miento de datos SAP**

Asimismo, CONNECT to SAP es compatible con el almacenamiento de colas de impresión con hipervínculos, así como de datos de archivo de SAP (datos REO).

#### **Ejecución técnica**

#### ■ Componente OLE

El componente OLE permite escanear, visualizar, imprimir y almacenar documentos. Para poder escanear documentos en el PC local, se accede al menú de escanear directamente desde la interfaz SAP. Por medio de OLE-Automation SAP controla el visor DocuWare de forma que desde la aplicación SAP se pueden ver documentos en el programa de visualización de DocuWare.

#### ■ SAP HTTP Server y conexiones **SAP HTTP**

Los dos componentes de SAP, el SAP HTTP Server y la transferencia de códigos de barras SAP, se disponen sobre ArchiveLink 4.5. ArchiveLink se puede utilizar desde el servicio de gestión de contenido (CMS) KPro con la interfaz contenida en el HTTP Content Server. El SAP HTTP Server se comunica con los repositorios de contenido de ArchiveLink.

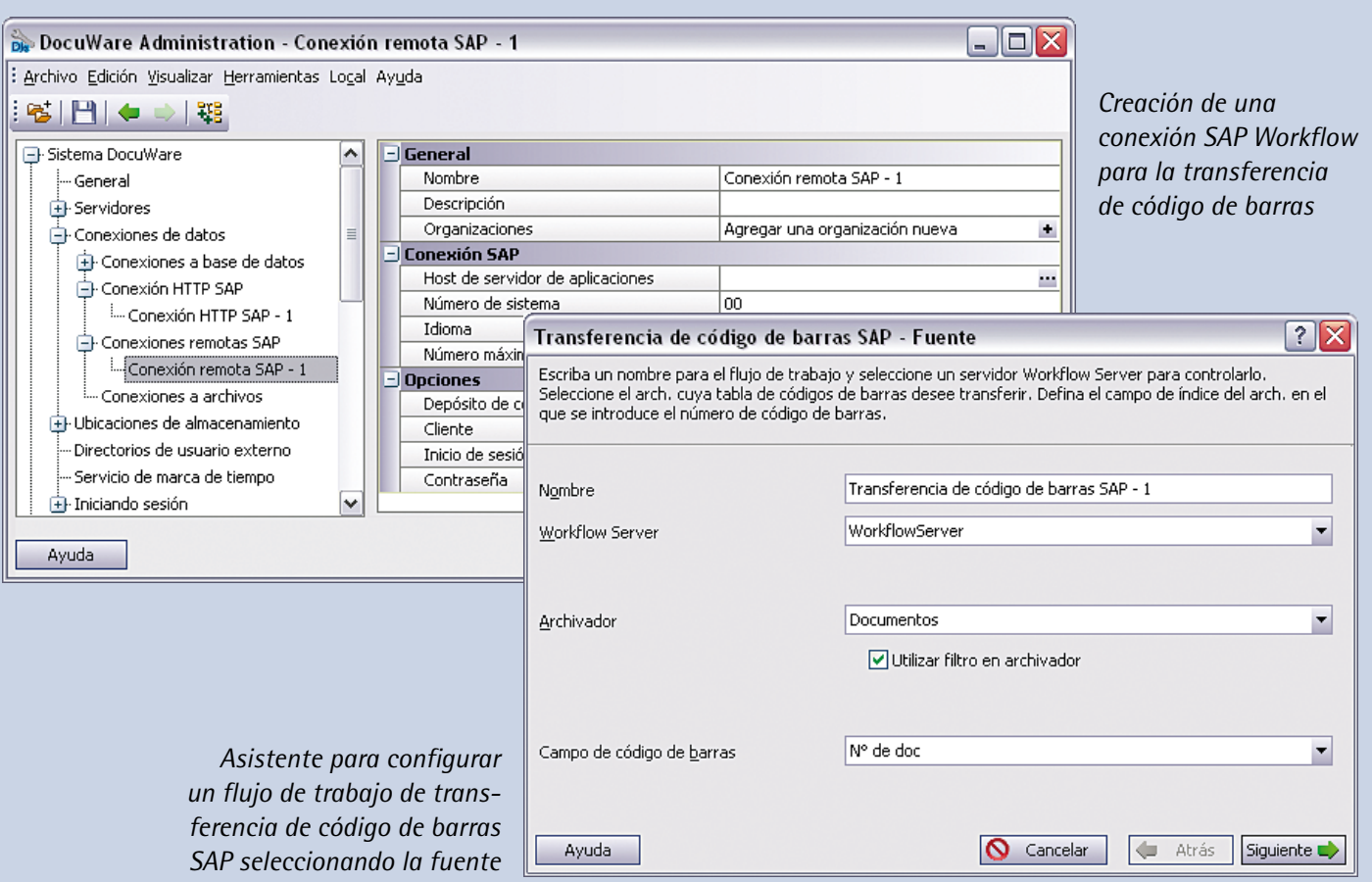

Mediante el SAP HTTP Server, SAP crea documentos en DocuWare y pide visualizar documentos. Cada repositorio de contenido tiene asignado un objetivo de comunicación claramente definido. Para que, en caso de necesidad, varios SAP HTTP Servers se puedan comunicar con los repositorios de contenido que llevan el mismo nombre (por ejemplo, sistema de prueba y sistema productivo), en la DocuWare Administration se generan conexiones SAP HTTP de manera que una conexión SAP HTTP siempre está vinculada exactamente con un repositorio de contenido SAP. Las conexiones SAP HTTP son el eslabón entre el SAP HTTP Server y los repositorios de contenido SAP. El SAP HTTP Server puede comunicarse con los servidores DocuWare a través de mecanismos de seguridad de Windows Kerberos, NTML, Negotiate) o a través de SSL.

#### ■ Transferencia de código de barras **SAP y conexiones remotas SAP**

DocuWare transfiere a SAP tablas con los códigos de barras de los documentos archivados. Las tablas contienen tanto código de barras como los DocID de los correspondientes documentos. De esta forma se vinculan los objetos empresariales SAP y los documentos DocuWare, pudiéndose desde SAP acceder a los documentos archivados en DocuWare. La tabla de código de barras se genera por medio de un flujo de trabajo predefinido, el cual controla el Workflow Server de DocuWare. La transferencia se efectúa a través de una conexión remota SAP que vincula el Workflow Server con un repositorio de contenido de un sistema SAP. Al crear el flujo de trabajo predefinido se selecciona una conexión remota SAP que vincula DocuWare con un repositorio de contenido. Se pueden añadir filtros de

manera que la tabla sólo recoja aquellos códigos de barras de los documentos seleccionados. Las entradas de índice de los documentos cuyo código de barras ha sido transferido al final del proceso se fijan automáticamente en el valor que se desee.

#### ■ Nivel de archivador

Los archivadores en los cuales se han almacenado documentos SAP deben ser compatibles con SAP. Para ello simplemente se debe activar una casilla de verificación en la DocuWare Administration. Para los archivadores compatibles con SAP automáticamente se crean campos específicos en la base de datos. Un campo guarda el correspondiente DocID de SAP, el cual se genera además del DocID de DocuWare. El vínculo entre el objeto empresarial de SAP y el documento de DocuWare se efectúa a través del DocID de SAP. O DocuWare

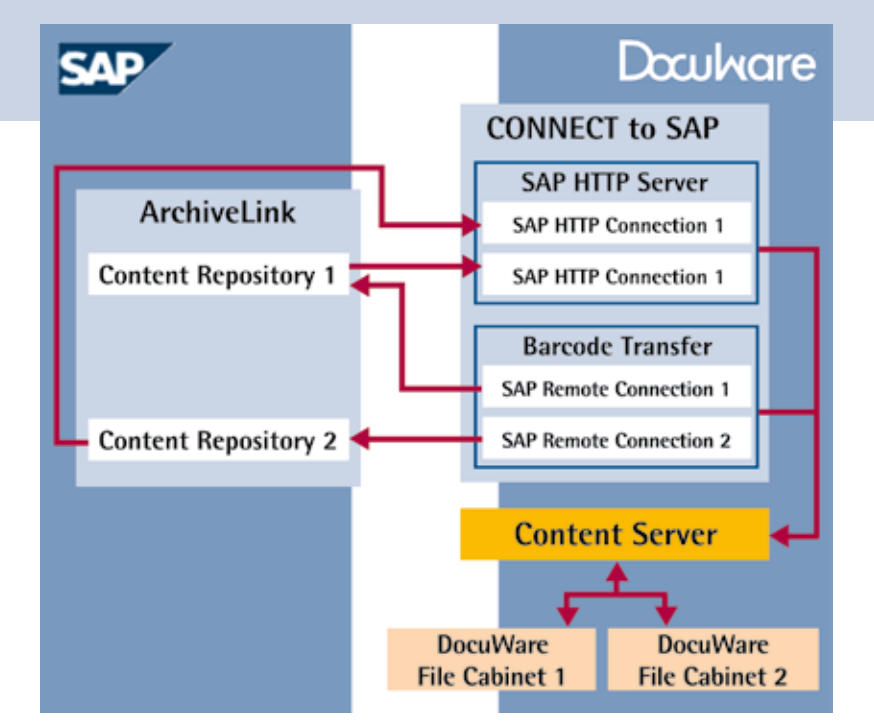

*Comunicación de CONNECT a los componentes SAP con ArchiveLink de SAP*

#### **Requisitos de instalación**

■ Configuración y personalización de la interfaz SAP y ArchiveLink

SAP HTTP Server: Win 2000 SP4, Win XP Prof. SP1, Win 2003 Server SP1; no se requiere ningún sistema operativo de servidor; servidor sin estación de trabajo, 512 MB RAM, se recomienda 1GB

■ Interfaz SAP ArchiveLink, versión 4.5 y superior

 $\blacksquare$  A partir de SAP R/3 4.5B, con componentes OLE a partir de 4.6C

 $\blacksquare$  DocuWare 5 licencia del sistema + licencia de empresa o tantas licencias completas de red como los usuarios SAP citados que deben tener acceso a **DocuWare** 

■ Para el reconocimiento de código de barras: DocuWare RECOGNITION

■ Para la ampliación de la búsqueda de palabra: DocuWare AUTOINDEX y programa ABAP para extracción de datos

 $\blacksquare$  Los requisitos del sistema para DocuWare 5 y los posibles módulos adicionales DocuWare instalados RECOG-NITION y AUTOINDEX están detallados en los propios documentos técnicos.

#### **Resumen de funciones**

■ Almacenamiento y asignación de documentos a objetos empresariales

■ Compatibilidad con los escenarios estándar de códigos de barras SAP en los documentos entrantes

■ Integración de documentos archivados en los escenarios de SAP Business Worklow

■ Almacenamiento y visualización de colas de impresión

■ Almacenamiento y visualización de archivos del almacenamiento de datos SAP

■ Aceptación de documentos de SAP

■ Funcionalidad completa de Archive-Link, versión 4.5

■ Uso de la funcionalidad caching de DocuWare

■ Almacenamiento de documentos en formato original

Encontrará más información en nuestra página Web: www.docuware.com

genera el DocID de SAP y lo entrega a SAP (en el escenario "Documentos entrantes") o a la inversa: lo crea SAP y éste lo entrega a DocuWare (en el escenario "Almacenamiento para el posterior registro mediante el Business Workflow" y en los documentos salientes).

#### **Ampliación de términos de índice**

Para poder buscar, de acuerdo con determinados criterios, documentos creados en SAP y almacenados en DocuWare independientemente del sistema SAP, DocuWare ofrece sus propias funciones. Como una vez almacenados en DocuWare no existe ningún criterio de índice para una búsqueda práctica, se deben añadir criterios de índice al archivador. Los criterios de índice se extraen de las bases de datos de SAP. Además se crean programas ABAP específicos para la aplicación, los cuales leen los criterios de índice y los transfieren a DocuWare. En el caso de las facturas de proveedores, por ejemplo, el programa ABAP averigua el ID del documento, la fecha de la factura, el importe y la cuenta bancaria del acreedor, y busca entre los acreedores el nombre del proveedor correspondiente. El programa escribe los datos averiguados en un archivo de transferencia. El módulo adicional DocuWare AUTOINDEX lee este archivo e introduce los datos a modo de términos de índice adicionales en el ID del documento (código de coincidencia) en la base de datos del archivador DocuWare. La DocuWare Administration toma la configuración y el diseño de DocuWare AUTOINDEX.